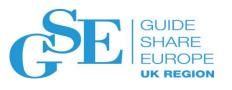

# Introduction to CICS

Peter Siddell RSM Partners sid@rsmpartners.com

November 2019 Session AE

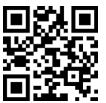

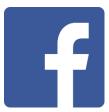

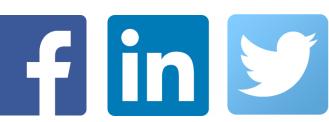

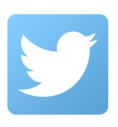

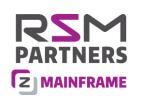

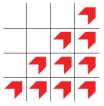

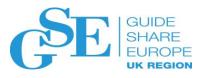

#### Introduction to CICS

- What is CICS?
  - CICS is middleware designed to support rapid, high-volume online transaction processing
  - A family of mixed language application servers that provide online transaction management and connectivity for applications on IBM mainframe systems under z/OS and z/VSE
  - One of the family of highly successful IBM Z Series software products:
    - z/OS, Db2, IMS, MQ

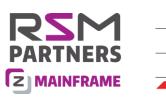

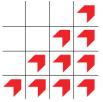

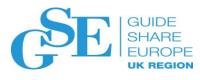

### Different countries have differing pronunciations:

- Within non-US IBM it is referred to as kicks
- In the US and France it is more usually pronounced by reciting each letter: C-I-C-S
- In Australia, Belgium, Canada, Hong Kong, the UK and some other countries, it is pronounced kicks
- In Italy, it is pronounced chicks
- In Portugal and Brazil, it is pronounced sicks

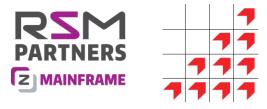

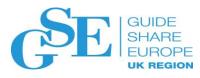

## What is the CICS Family?

- The CICS Family is a portfolio of transaction servers, along with connectors such as CICS Transaction Gateway and the CICS Tools products
- CICS on the mainframe is available as CICS TS for z/OS and CICS for z/VSE
- CICS on distributed platforms is called CICS TXSeries, available on AIX, Linux x86, Windows, Solaris and HP-UX platforms. CICS is also available on other operating systems, notably System i and OS/2

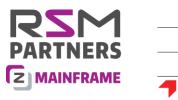

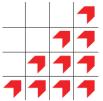

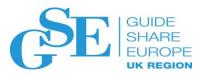

## The history of CICS

- CICS was originally developed in the United States at an IBM Development Centre in Des Plaines, Illinois, beginning in 1966 to address requirements from the public utility industry
- The first CICS product was announced in 1968, named *Public Utility Customer Information Control System*, or PU-CICS
- The Public Utility prefix was dropped with the introduction of the first release of the CICS Program Product on July 8, 1969
- CICS continued to be developed in Palo Alto, until in 1974.......

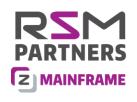

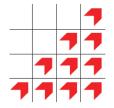

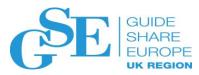

#### ....it moved here!

- Hursley House was first acquired by IBM in 1958, and is still the home of development for CICS and MQ
- Initially, IBM just used the House and its grounds. In 1963 it purchased 100 acres of land surrounding the house and has since built a large modern office complex employing over 1500 people
- Hursley House is a Grade II\* listed building and is used as an Executive Briefing Centre. The lower ground floor of the house is home to the IBM Hursley Museum, a computing museum that covers the history of IBM Hursley Park, IBM United Kingdom, and the IBM Corporation

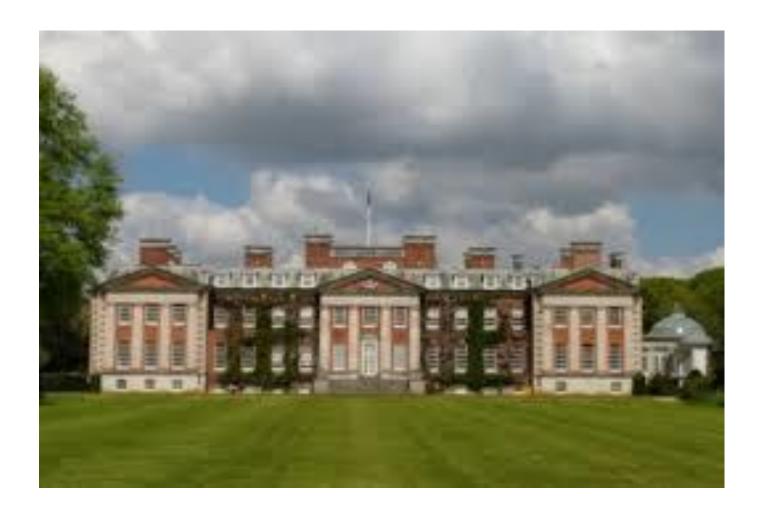

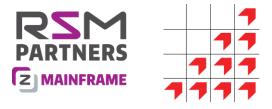

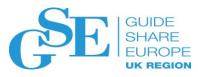

### CICS Programming languages

- When CICS was first released, it only supported application programs written in IBM 360 Assembler
  - Support for COBOL and PL/I was added later
- Program requests were written in the form of an assembler macro "Macro-Level CICS"
  - DFHFC TYPE=READ, DATASET=PAYROLL, TYPOPER=UPDATE
- During the 1980's, "Command-Level CICS" was introduced, and has since replaced macro-level for application programs
  - EXEC CICS READ DATASET(PAYROLL) RIDFLD(123456) INTO(PAYROLL-RECORD) UPDATE END-EXEC
- CICS Transaction Server Version 2.1 introduced support for Java, and CICS now supports REXX, C and C++
- Recent support has been added for JavaScript node.js applications that use JSON and SOAP services
- The history of CICS releases since 1968 can be found at this IBM website:
  - https://www.ibm.com/support/pages/history-cics-transaction-server

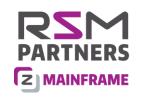

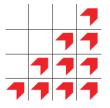

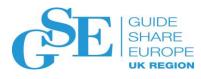

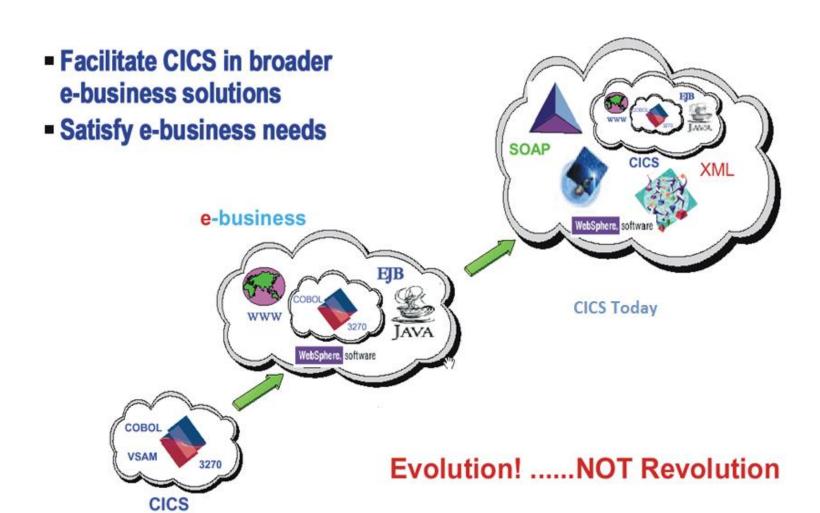

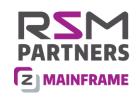

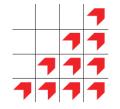

# What is CICS? — the CICS region

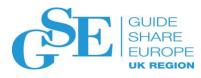

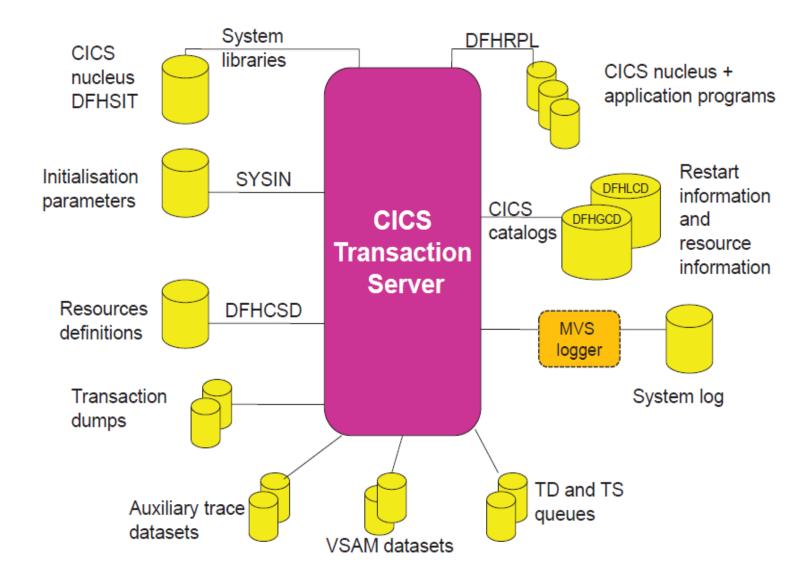

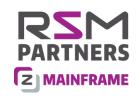

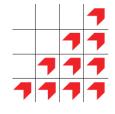

## **CICS Initial Start**

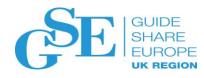

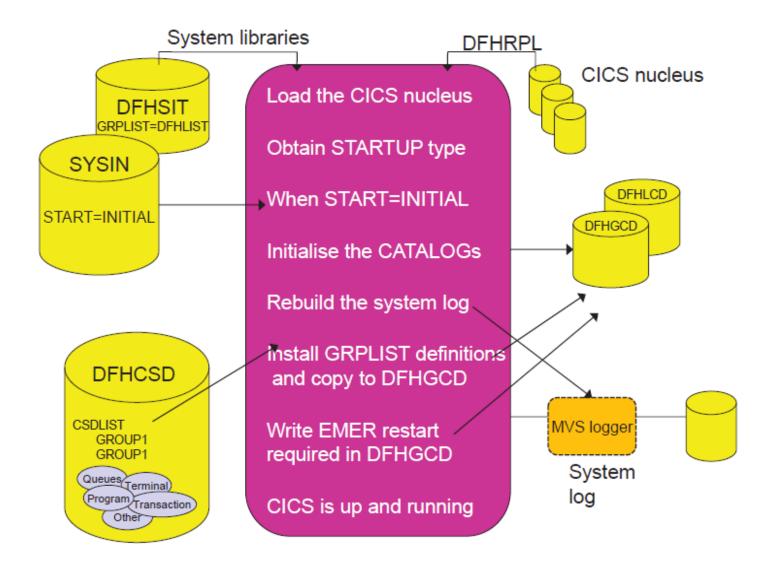

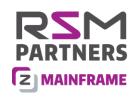

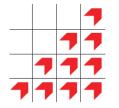

## The CICS region joblog

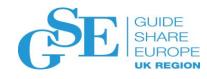

- +DFHLG0104I CICSTS55 394
- System log (DFHSHUNT) initialization has ended. Log stream
  - START2.CICSTS55.DFHSHUNT is connected to structure \*\*\*\*\*\*\*\*\*\*\*.
- +DFHRM0206 CICSTS55 Any recovered units of work are resolved.
- +DFHIR3791 CICSTS55 Unable to start inter-region communication because ISC=NO has been specified.
- +DFHAP1203I CICSTS55 Language Environment is being initialized.
- +DFHAP1211I CICSTS55 Language Environment initialization completed.
- +DFHWB1007 CICSTS55 Initializing CICS Web environment.
- +DFHWB1008 CICSTS55 CICS Web environment initialization is complete.
- +DFHEC1006I CICSTS55 Event processing status is STARTED.
- +DFHSI8440I CICSTS55 Initiating connection to CICSPlex SM.
- +EYUNX0001I CICSTS55 LMAS initialization program starting
- +EYUXL0003I CICSTS55 CPSM Version 550 LMAS startup in progress
- +EYUXL0119I CICSTS55 CPSM Kernel loaded from EYU9XL01
- +EYUXL0022I CICSTS55 LMAS Phase I initialization complete
- +EYUXL0211I CICSTS55 CPSM Start Up Parameters.
- +EYUXL0212I CICSTS55 NAME(CICSTS55).
- +EYUXL0212I CICSTS55 CICSPLEX(EYUPLX01).
- +EYUXL0212I CICSTS55 CMASSYSID(CM01).
- +DFHSI1517 CICSTS55 Control is being given to CICS.

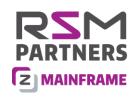

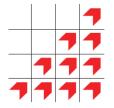

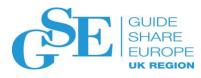

## CICS 24-bit & 31-bit storage

**EUDSA ETDSA** ECDSA ERDSA **ESDSA** Non-CICS storage **EDSALIM** user application CICS kernel storage **CDSA UDSA** storage Common RDSA SDSA LSR pools **DSALIM** REGION / JES / IEFUSI (Extended) High Private Area System region 2GB

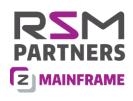

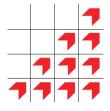

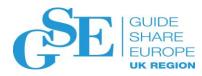

# CICS 64-bit storage

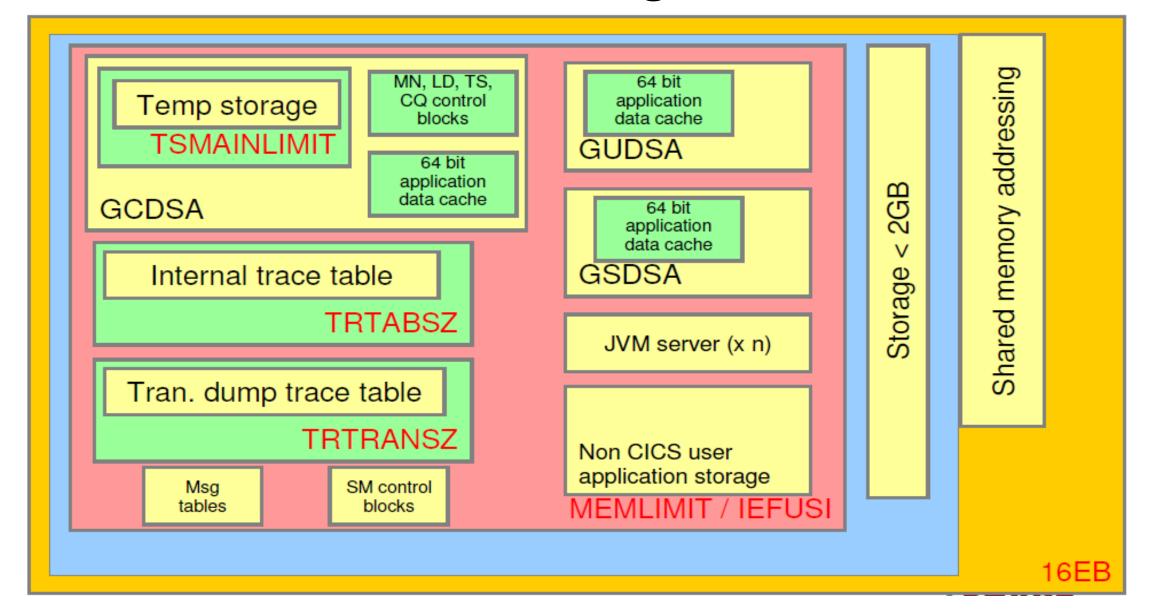

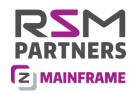

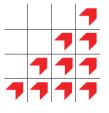

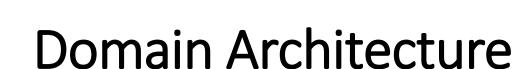

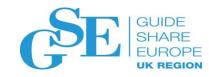

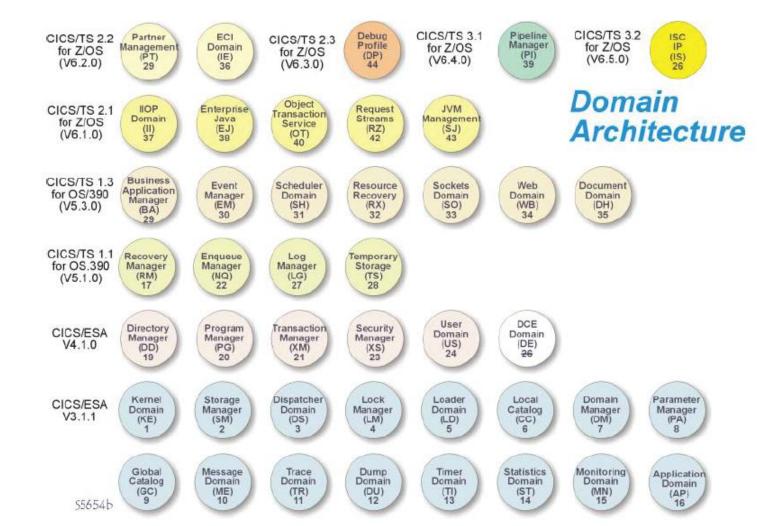

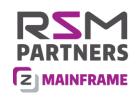

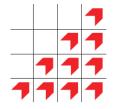

## Task Control Blocks

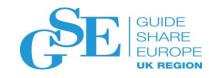

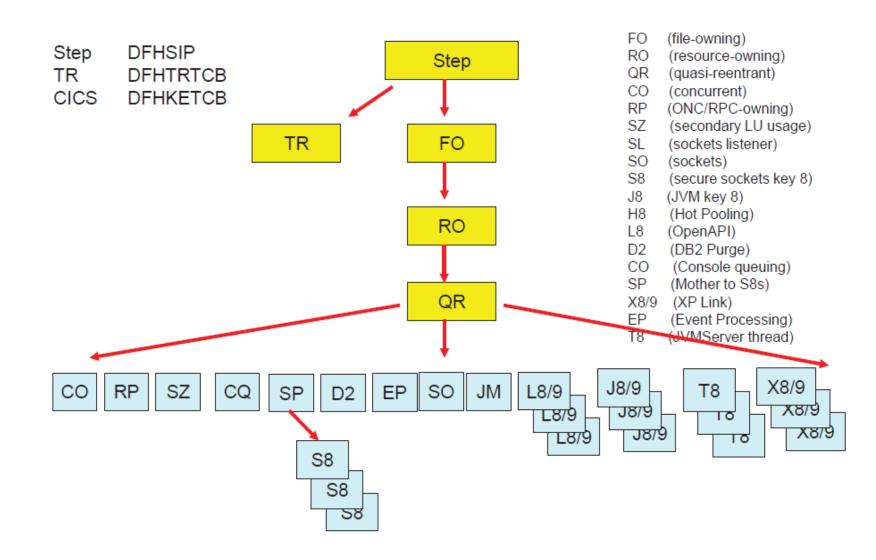

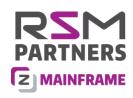

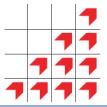

## Threadsafe Analysis

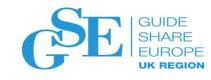

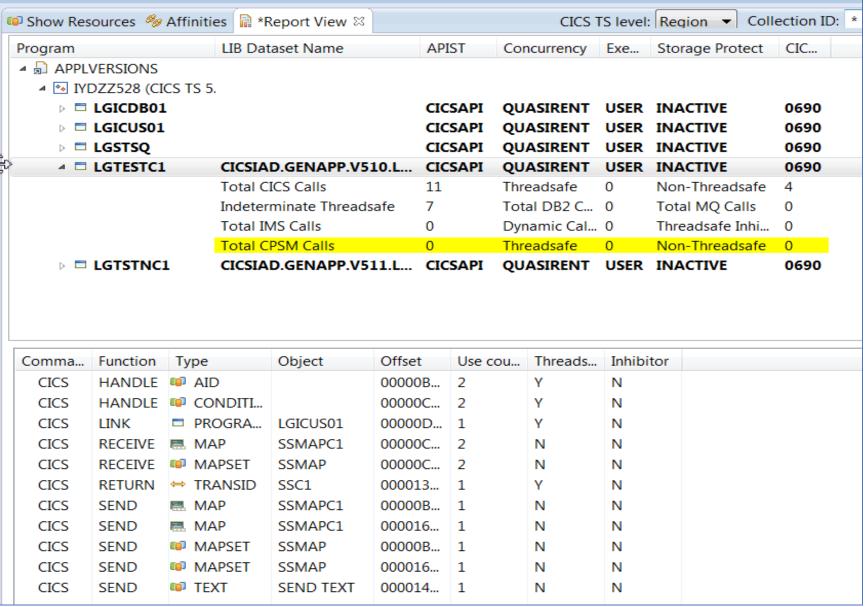

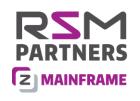

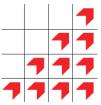

### Access to CICS

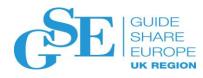

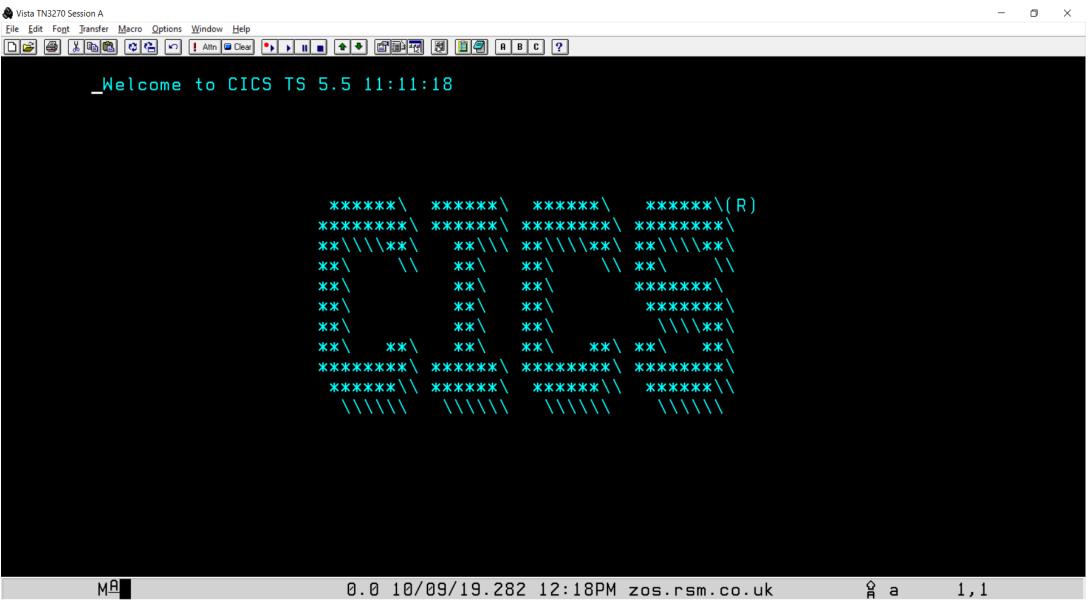

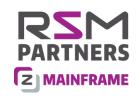

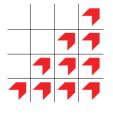

## Access to CICS

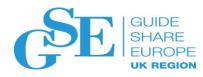

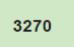

Any MVS program EXCI

JVM Java Application

DCE RPC client

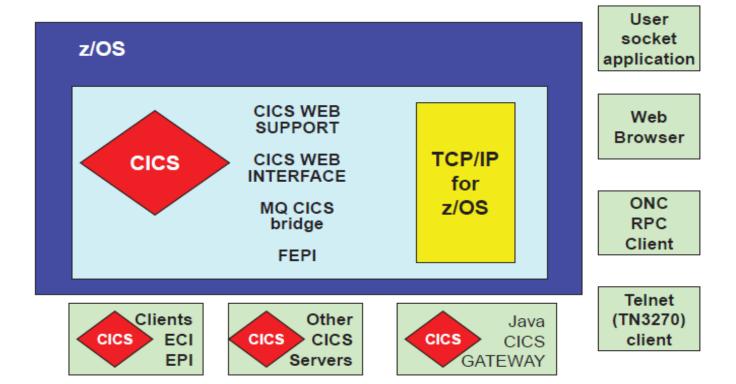

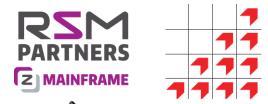

### What is a transaction?

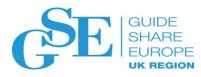

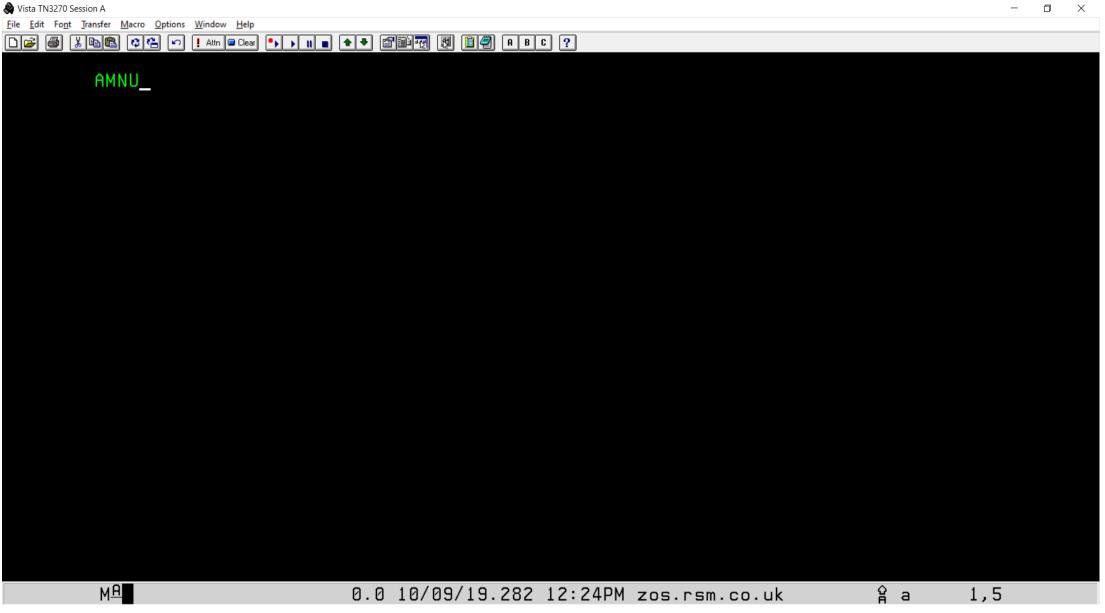

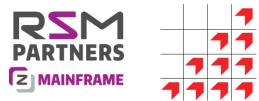

#### What is a transaction?

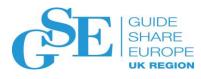

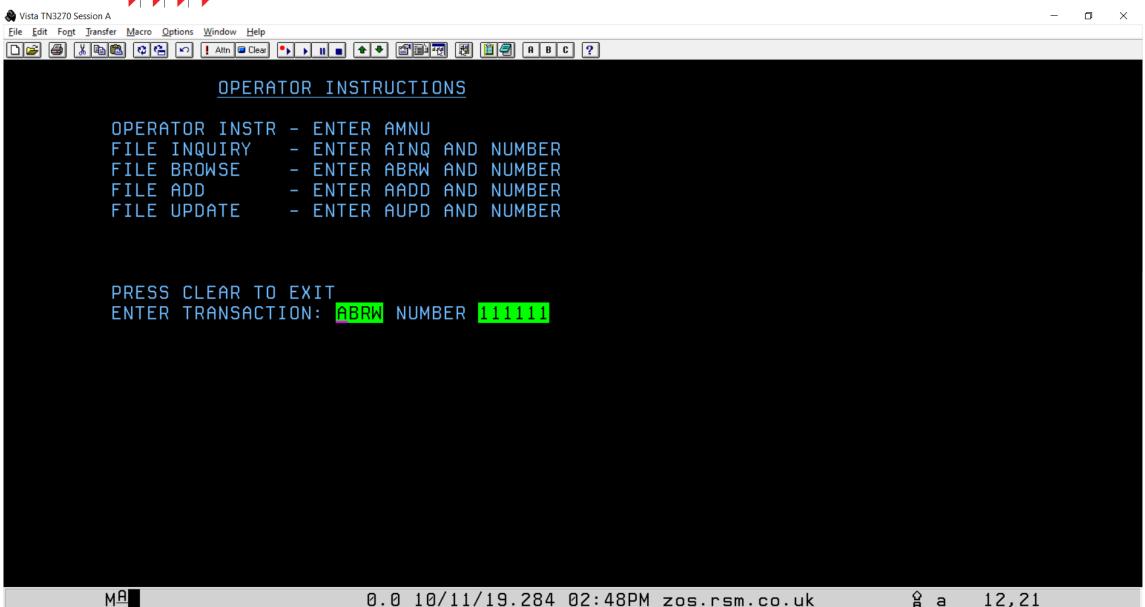

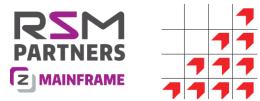

#### What is a transaction?

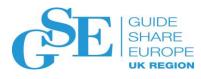

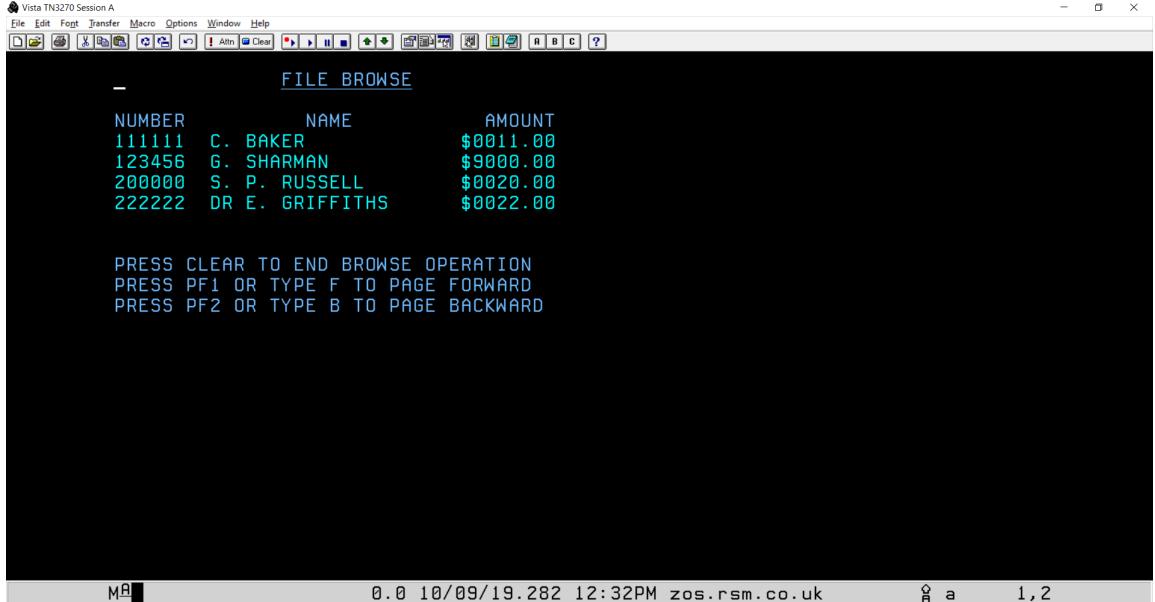

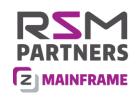

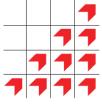

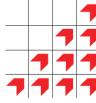

## **Program Preparation**

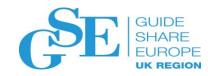

#### **CICS Translator**

#### Before Translation

EXEC CICS READ FILE('PAYROLL') RIDFLD (WS-KEY) INTO (WS-DATA) NOHANDLE END-EXEC

#### After Translation

```
*EXEC CICS READ
  FILE('PAYROLL')
  RIDFLD (WS-KEY)
   INTO (WS-DATA)
  NOHANDLE
*END-EXEC
MOVE WS-DATA TO ...
MOVE WS-KEY TO ...
CALL DFHEI1 USING ....
```

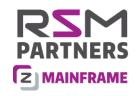

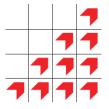

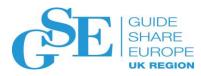

# The Exec Interface Block

| NAME     | сово | т.         | PL/I        | С            | ASM | DESCRIPTION                 |
|----------|------|------------|-------------|--------------|-----|-----------------------------|
| EIBTIME  |      |            | •           | char[4]      | PL4 | TIME IN OHHMMSS FORMAT      |
| EIBDATE  |      | -          |             | char[4]      | PL4 | DATE IN OCYYDDD FORMAT      |
| EIBTRNID | PIC  | -          |             | char[4]      | CL4 | TRANSACTION IDENTIFIER      |
| EIBTASKN |      |            |             | char[4]      | PL4 | TASK NUMBER                 |
| EIBTRMID |      | X(4)       |             | char[4]      | CL4 | TERMINAL IDENTIFIER         |
| EIBRSVD1 | PIC  |            |             | char[2]      | CL2 | RESERVED                    |
| EIBCPOSN |      | S9(4)comp  |             | signed short | H   | CURSOR POSITION             |
| EIBCALEN |      | S9(4)comp  |             | signed short | H   | COMMAREA LENGTH             |
| EIBAID   | PIC  | -          |             | char         | CL1 | ATTENTION IDENTIFIER        |
| EIBFN    | PIC  | XX         |             | char[2]      | CL2 | FUNCTION CODE               |
| EIBRCODE | PIC  | X(6)       | CHAR (6)    | char[6]      | CL6 | RESPONSE CODE               |
| EIBDS    | PIC  | X(8)       | CHAR (8)    | char[8]      | CT8 | DATASET NAME                |
| EIBREQID | PIC  | X(8)       | CHAR (8)    | char[8]      | CT8 | REQUEST IDENTIFIER          |
| EIBRSRCE | PIC  | X(8)       | CHAR (8)    | char[8]      | CT8 | RESOURCE NAME               |
| EIBSYNC  | PIC  | X          | CHAR (1)    | char         | CL1 | X'FF' SYNCPOINT REQUESTED   |
| EIBFREE  | PIC  | X          | CHAR (1)    | char         | CL1 | X'FF' FREE REQUESTED        |
| EIBRECV  | PIC  | X          | CHAR (1)    | char         | CL1 | X'FF' RECEIVE REQUIRED      |
| EIBSEND  | PIC  | X          | CHAR (1)    | char         | CL1 | RESERVED                    |
| EIBATT   | PIC  | X          | CHAR (1)    | char         | CL1 | X'FF' ATTACH RECEIVED       |
| EIBEOC   | PIC  | X          | CHAR (1)    | char         | CL1 | X'FF' EOC RECEIVED          |
| EIBFMH   | PIC  | X          | CHAR (1)    | char         | CL1 | X'FF' FMHS RECEIVED         |
| EIBCOMPL | PIC  | X          | CHAR (1)    | char         | CL1 | X'FF' DATA COMPLETE         |
| EIBSIG   | PIC  | X          | CHAR (1)    | char         | CL1 | X'FF' SIGNAL RECEIVED       |
| EIBCONF  | PIC  | X          | CHAR (1)    | char         | CL1 | X'FF' CONFIRM REQUESTED     |
| EIBERR   | PIC  | X          | CHAR (1)    | char         | CL1 | X'FF' ERROR RECEIVED        |
| EIBERRCD | PIC  | X(4)       | CHAR (4)    | char[4]      | CL4 | ERROR CODE RECEIVED         |
| EIBSYNRB | PIC  | X          | CHAR (1)    | char         | CL1 | X'FF' SYNC ROLLBACK REQ'D   |
| EIBNODAT | PIC  | X          | CHAR (1)    | char         | CL1 | X'FF' NO APPL DATA RECEIVED |
| EIBRESP  | PIC  | S9(8) comp | FIX BIN(31) | signed long  | F   | CONDITION NUMBER            |
| EIBRESP2 |      |            |             | signed long  | F   | Details for some Responses  |
| EIBRLDBK | PIC  | X          | CHAR (1)    | char         | CL1 | ROLLED BACK                 |
|          |      |            |             |              |     |                             |

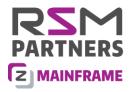

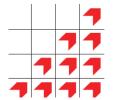

### CEMT – The Master Terminal

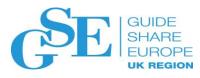

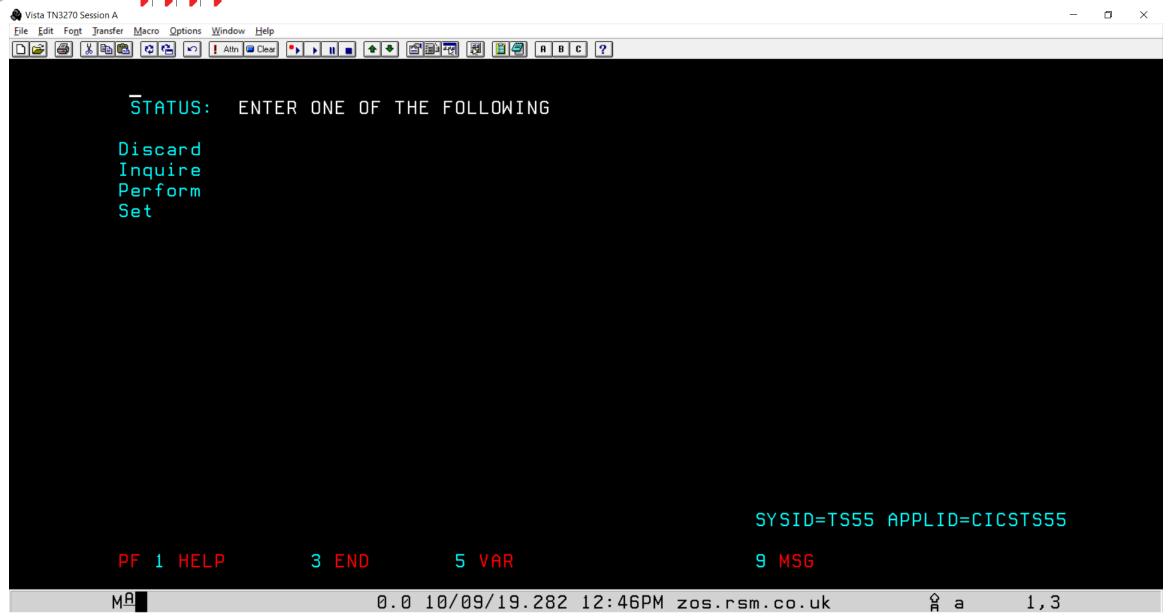

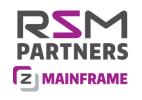

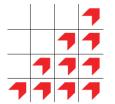

#### CEMT – The Master Terminal

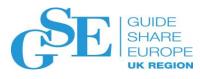

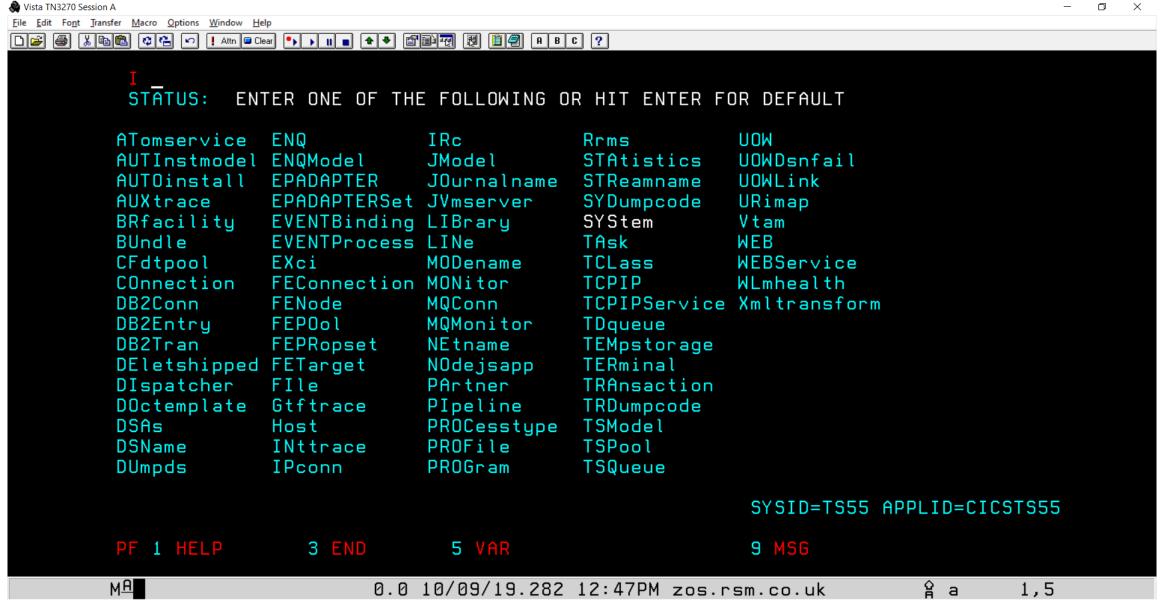

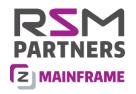

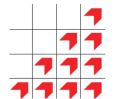

### CEDA – Resource Definition Online

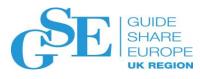

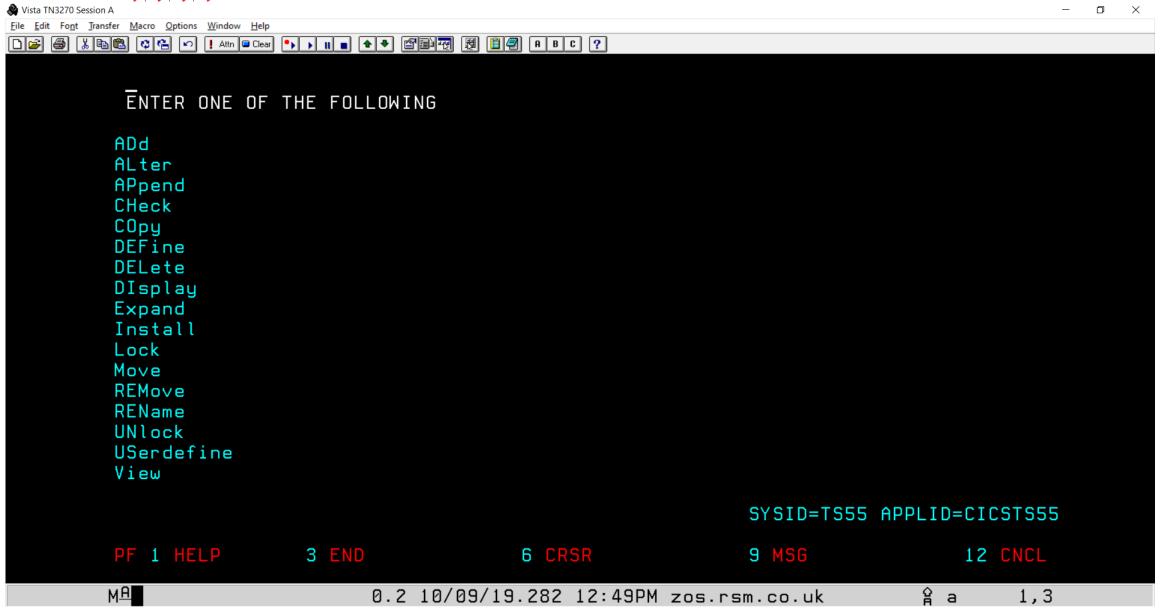

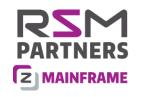

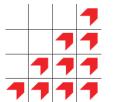

#### CEDA – Resource Definition Online

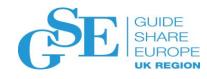

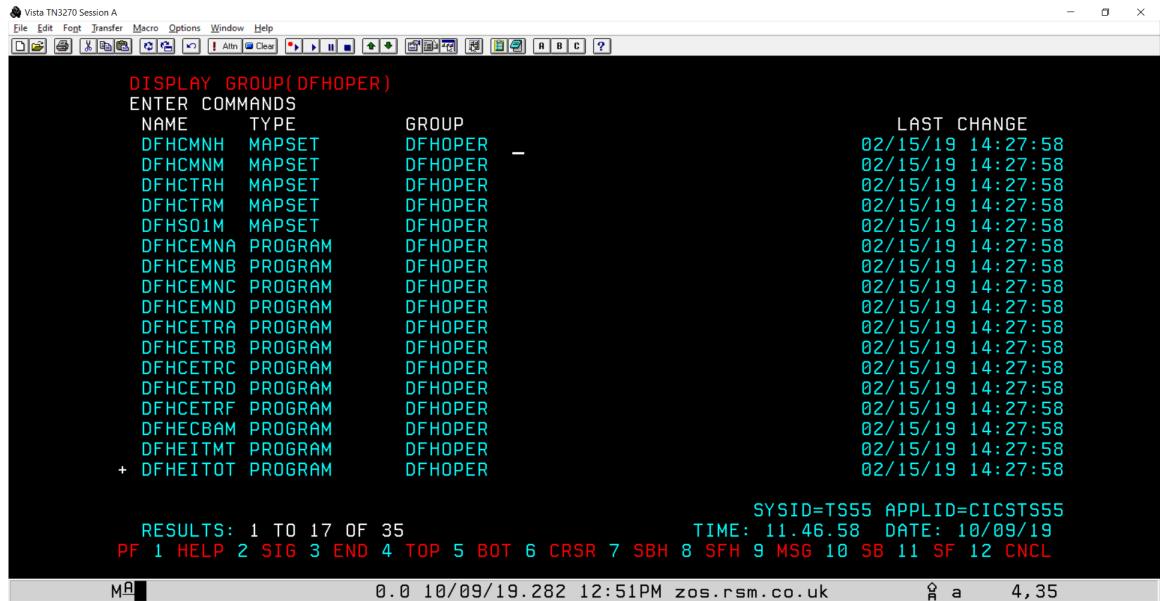

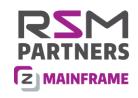

Refresh
New window
Close window
Sign off

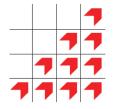

### CICSPlex/SM – the Web User Interface

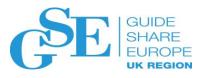

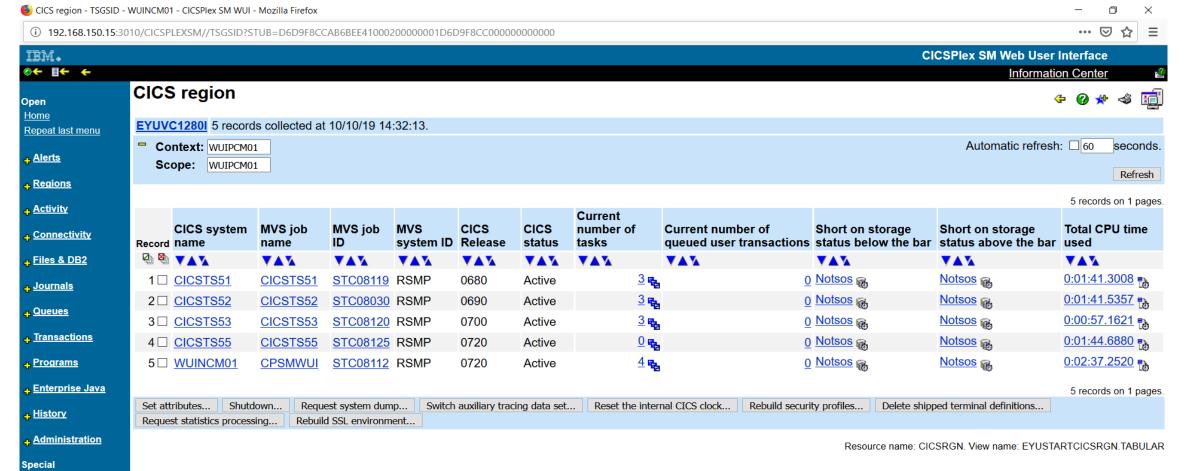

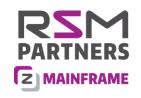

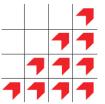

## The CICS Explorer

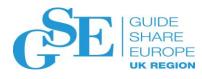

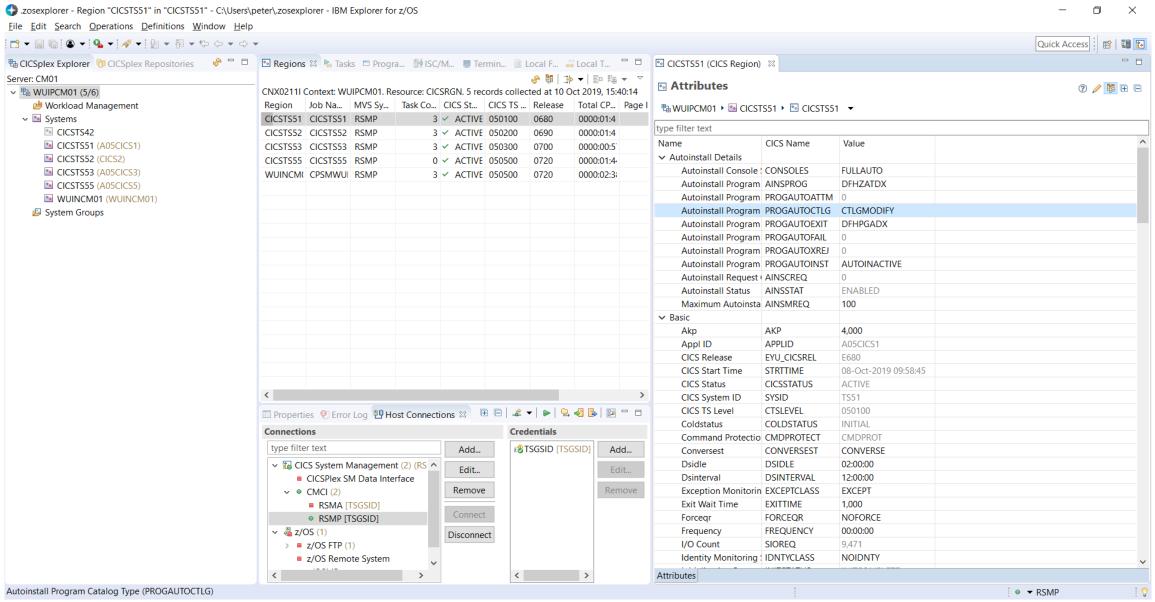

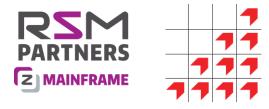

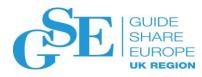

## The CICS story just keep going!

- On October 1<sup>st</sup>, 2019, IBM announced a continuous delivery enhancement to V5.5
- Also announced was the introduction of the CICS TS for z/OS V5.6 Open Beta
- The full announcement can be found here:
  - https://www-01.ibm.com/common/ssi/ShowDoc.wss?docURL=/common/ssi/rep\_ca/3/649/ENUSA19-0693/index.html&lang=en&request\_locale=en

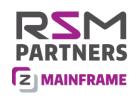

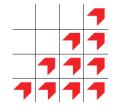

#### **CICS Information sources**

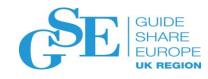

- CICS Transaction Server V5.5 Knowledgebase
  - https://www.ibm.com/support/knowledgecenter/en/SSGMCP 5.5.0/home/welcome.html
- CICS Transaction Server V5.6 Open Beta) Knowledgebase
  - https://www.ibm.com/support/knowledgecenter/en/SSGMCP 5.6.0/home/welcome.html
- IBM Redbooks (search for CICS)
  - http://www.redbooks.ibm.com/
- IBM CICS Redbooks Video Course
  - http://www.redbooks.ibm.com/redbooks.nsf/redbookabstracts/crse0303.html?Open
- You Tube (search for CICS)
  - https://www.youtube.com/CICS/
- Facebook (search for CICS)
  - https://www.facebook.com/
- Twitter (ibm\_cics)
  - https://twitter.com/ibm\_cics?lang=eu

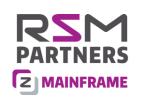

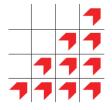

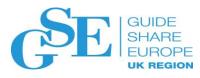

## Please submit your session feedback!

• Do it online at http://conferences.gse.org.uk/2019/feedback/AE

This session is AE

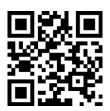

| 1. What is your conference registration number? |                                                |              |            |           |            |            |                                                          |   |  |  |  |
|-------------------------------------------------|------------------------------------------------|--------------|------------|-----------|------------|------------|----------------------------------------------------------|---|--|--|--|
| * Th                                            | is is the th                                   | ree digit nu | ımber on t | he bottom | of your de | legate bad | ge                                                       |   |  |  |  |
|                                                 |                                                |              |            |           |            |            |                                                          |   |  |  |  |
| 2. Was                                          | as the length of this presention correct?      |              |            |           |            |            |                                                          |   |  |  |  |
| <b>业</b> 1t                                     | 1 to 4 = "Too Short" 5 = "OK" 6-9 = "Too Long" |              |            |           |            |            |                                                          |   |  |  |  |
|                                                 | 2                                              | 3            | 4          | 5         | 6          | 7          | $\overset{\hspace{0.1em}\scriptscriptstyle\$}{\bigcirc}$ | 9 |  |  |  |
| 3. Did t                                        | old this presention meet your requirements?    |              |            |           |            |            |                                                          |   |  |  |  |
| <b>业 1</b> t                                    | † 1 to 4 = "No" 5 = "OK" 6-9 = "Yes"           |              |            |           |            |            |                                                          |   |  |  |  |
|                                                 | 2                                              | 3            | 4          | 5         | 6          | 7          | 8                                                        | 9 |  |  |  |
| 4. Was                                          | as the session content what you expected?      |              |            |           |            |            |                                                          |   |  |  |  |
| <b>∳</b> 1 t                                    | † 1 to 4 = "No" 5 = "OK" 6-9 = "Yes"           |              |            |           |            |            |                                                          |   |  |  |  |
|                                                 | 2                                              | 3            | 4          | 5         | 6          | 7          | 8                                                        | 9 |  |  |  |